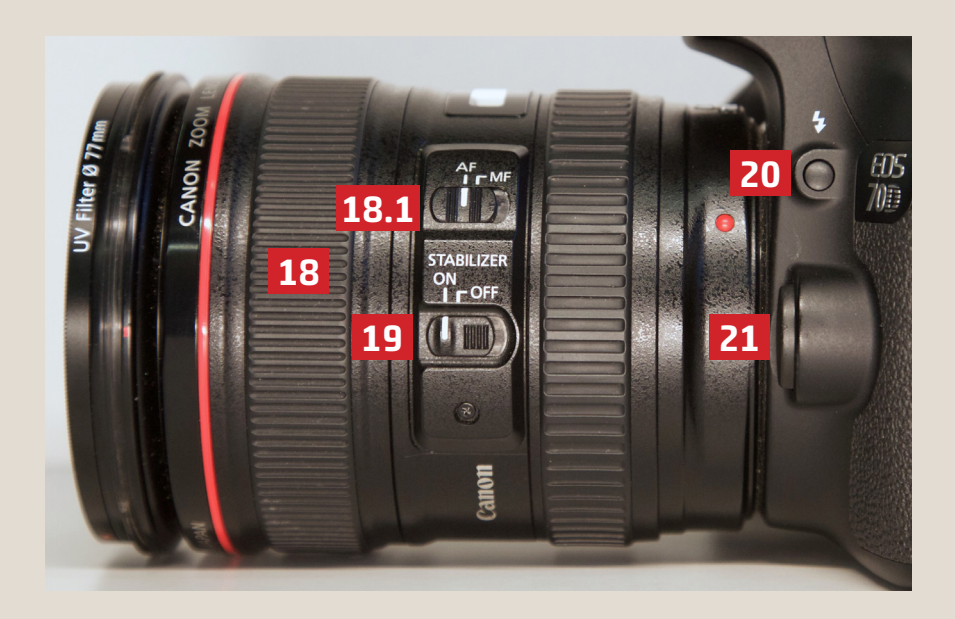

18. Fokus (Schärfeeinstellung)

18.1 AF=Autofokus, MF=Manueller Fokus

- 19. Stabilisator
- 20. Blitz an
- 21. Objektivwechselknopf
	- (entriegelt die Sicherung vom Objektiv)

**Medienservice** Kontakt zur Abteilung Ausleihe Audio-/Videogeräte

Tel. +49 761 203 96723 mz@ub.uni-freiburg.de Mo–Fr 10–12 Uhr und 13–17 Uhr

## Reservierung

Video- und Audioschnittplätze https://www.ub.uni-freiburg.de/ nutzen-leihen/geraeteausleihe/ 2017-08

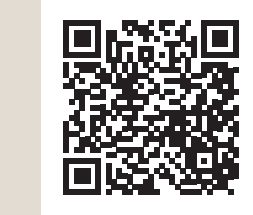

universitäts bibliothek freiburg

## **Kurzanleitung Canon 70D**

## medienzentrum

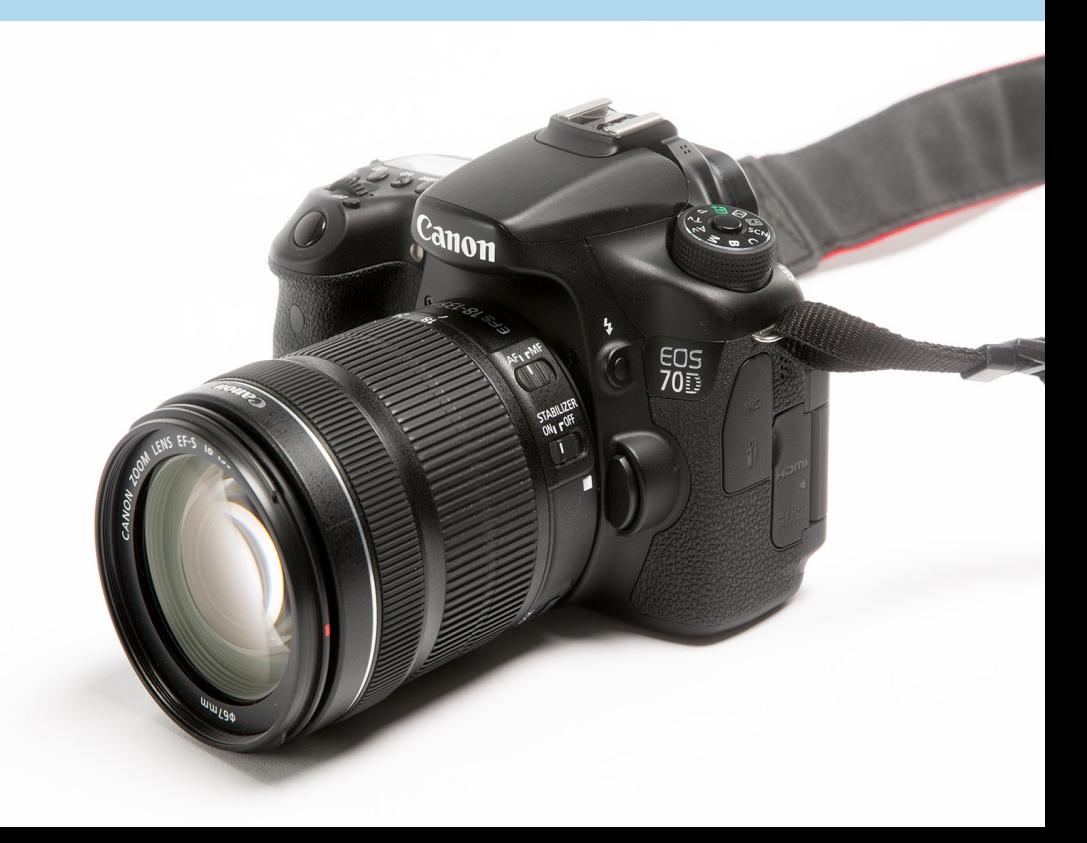

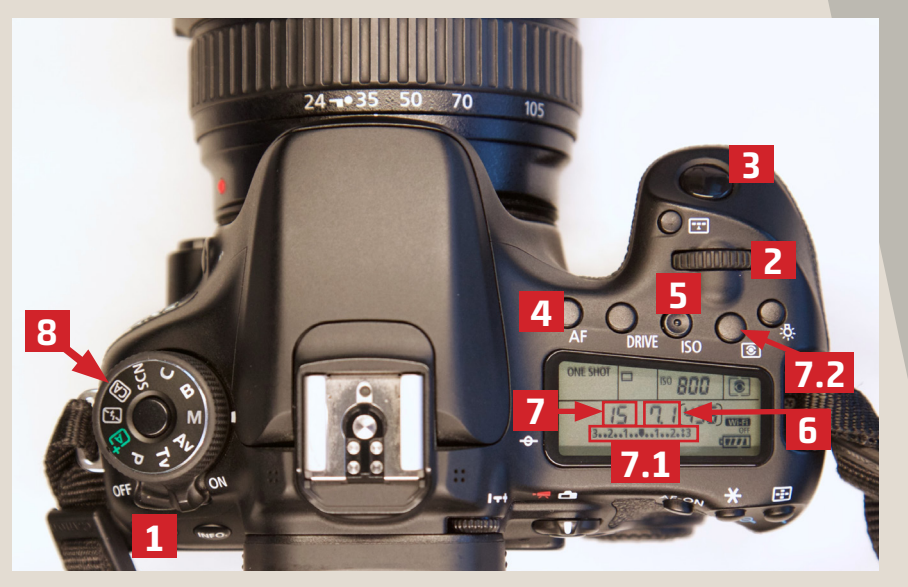

- 1. Power (An/Aus)
- 2. Hauptwahlrad (zum Ändern der Werte)
- 3. Auslöser (Autofokus durch Antippen)
- 4. AF = Autofokusmodus wählen (mit Hauptwahlrad): ONE SHOT = Schärfe wird nach Auswahl für 1 Bild beibehalten AI SERVO = Schärfe zieht mit bei Bewegung
- 5. ISO (Lichtempfindlichkeit der Kamera): Je höher der Wert, desto heller das Bild. ACHTUNG: ab ca. 1600 stärkeres Bildrauschen!
- 6. Blende (Iris zur Einstellung der Helligkeit und Schärfentiefe): hoher Wert = großer Bereich scharf;

kleiner Wert = nur kleiner Bereich scharf

7. Belichtungszeit: Je länger die Belichtungszeit, desto heller und desto höher die Bewegungsunschärfe

(Bruchzahl -> 100 steht für 1/100 Sek.)

- 7.1 Belichtungskorrektur (zur Anpassung der Helligkeit bei Teilautomatikmodus)
- 7.2 Auswahl des Bereichs für die Belichtungsmessung (Standard: Mehrfeldmessung)

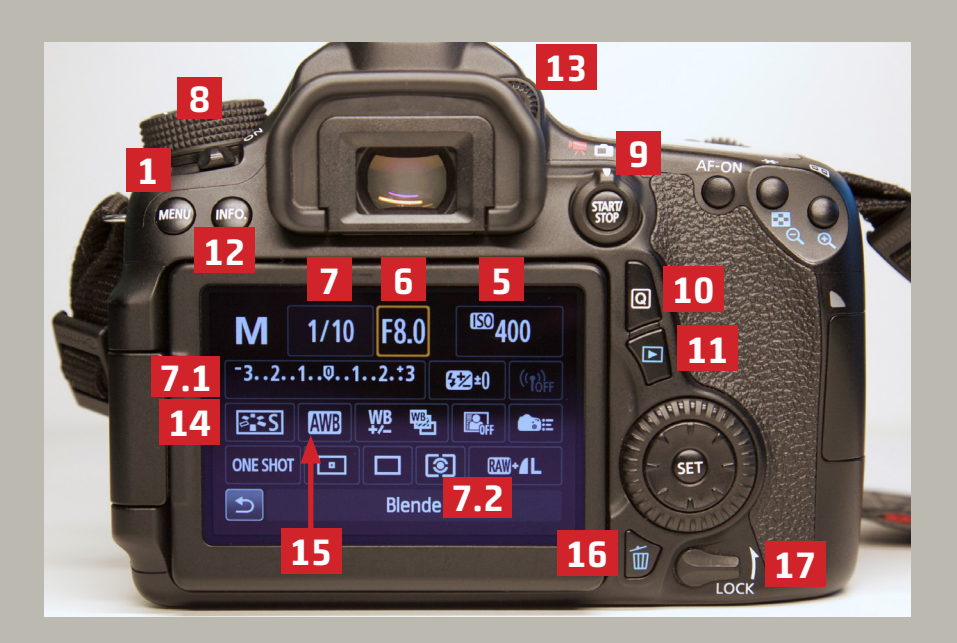

8. Modi-Auswahl: P – Programmautomatik (Parameter werden automatisch gewählt, aber Belichtungskorrektur und ISO können noch verstellt werden), TV - Blendenautomatik, AV - Verschlusszeitautomatik, M - Manuelle Belichtung, A+ - Vollautomatik, Blitz-Icon - Vollautomatik ohne Blitz

9. Video/Foto-Umschalter

- 10. Quick-Info (zeigt Einstellungen im Monitor an)
- 11. Aufnahmen anzeigen
- 12. Info (für Histogramm und weitere Bildinformationen)
- 13. Dioptrienwahlrad (stellt den Dioptrienwert im Sucher ein)
- 14. Bildstil (auf S=Standard)
- 15. Weißabgleich-Modus (auf AWB=Automatik)
- 16. Löschen (Löscht das im LCD Monitor angezeigte Bild)
- 17. Tastensperre (hold)